# 慈揚基金會-偏遠學校捐助線上系統說明

# 一、 申請學校會員

- 1. 連結網址: <http://system.tzuyoung.org.tw/Manage/index>
- 2. 點選【申請學校會員】

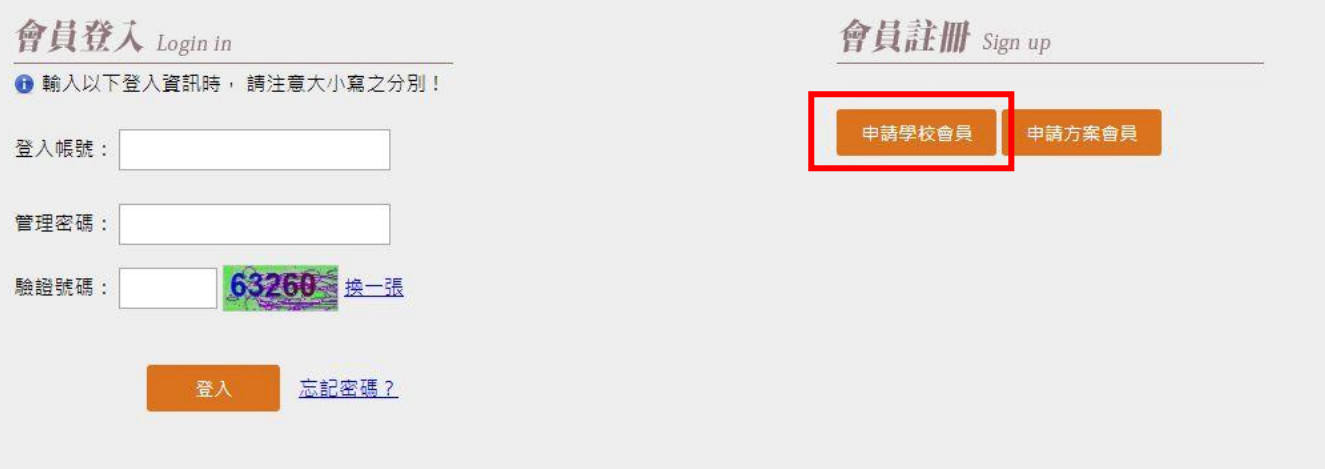

#### 3. 資料填寫注意事項

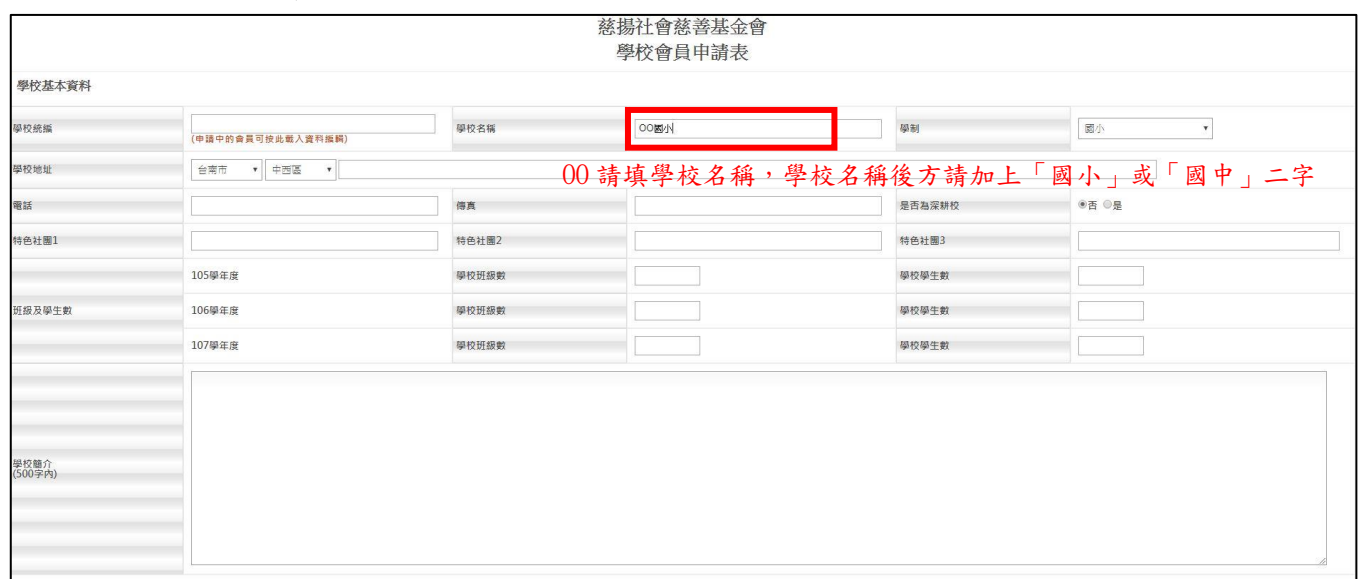

4. 提交申請後, 等候會員審核通過,會由系統寄發帳號(學校統編)、密碼通知信。

## 二、 填寫【學校基本資料維護】

#### 1. 校長基本資料

- (1)計畫過程中,如校長資料有修改(如:電話、電子信箱等),請直接在紅框欄位中修改 後,再按下方「儲存」鈕。
- (2)往後如有新校長上任,請點選藍框中的【+新增校長資料】,即可新增校長資料。

#### 2. 聯絡人基本資料

(1)後續如聯絡人資料有修改(如:姓名、職稱、電話、電子信箱等),請直接在欄位中修 改後,按下方「儲存」鈕,即可修改。

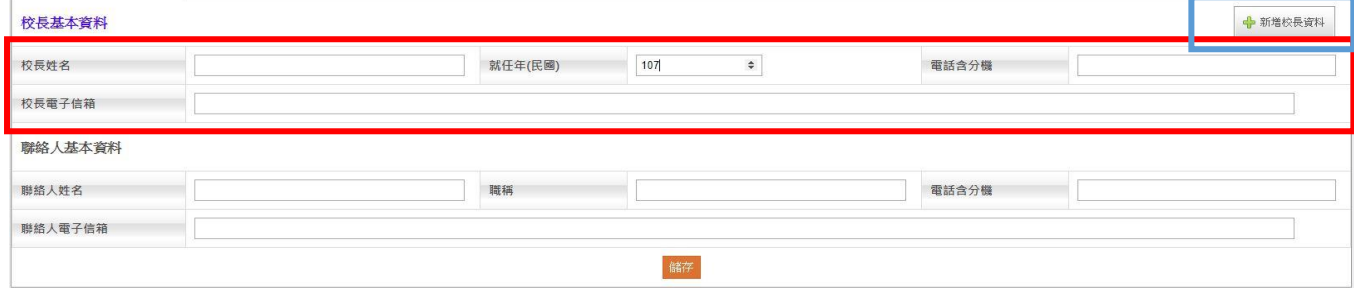

### 三、 填寫【學校捐助申請作業】

#### 1. 學校捐助專案申請表

(1)請上傳方案計畫書、課表(包含授課大綱、上課日期與時間)、預計參加計畫學生名冊 (包含學生姓名、年級及家庭類型)

(2)一個【上傳檔案】鈕,僅可上傳一份檔案。如有多個檔案,請壓縮後上傳。

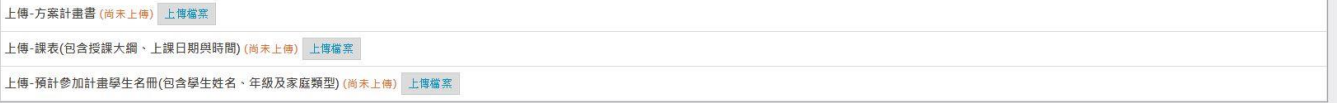

#### 2. 鐘點費預算表

申請鐘點費,請點選【+新增鐘點費】按鈕填寫資料,新增完畢後,會顯示填入資料,並 請上傳講師資歷。

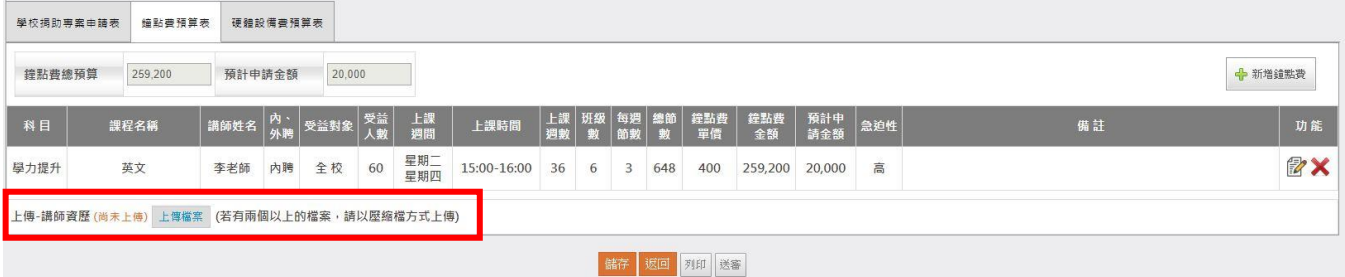

### 3. 設備費預算表

申請設備費,請點選【+新增硬體設備費】按鈕填寫資料,新增完畢後,會顯示填入資 料,並請上傳廠商估價單。

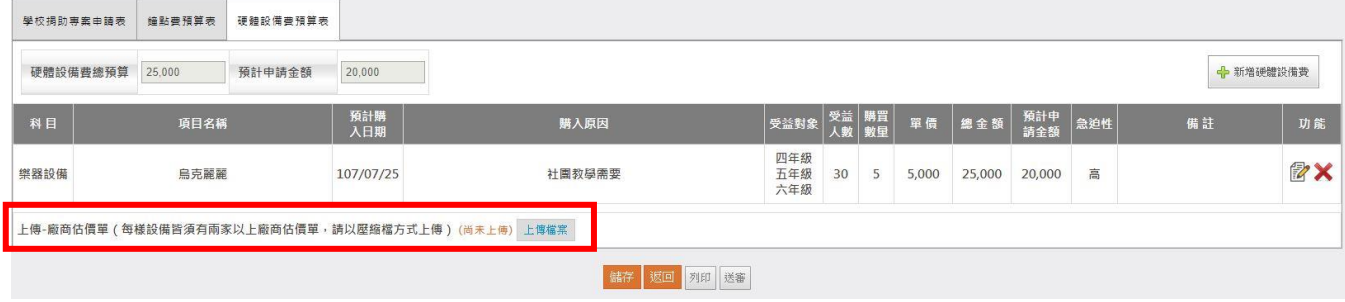

- 4. 【學校捐助專案申請表】(必填)、【鐘點費預算表】(有申請鐘點費才填寫)、【硬體設備 費預算表】(有申請硬體設備才填寫)填寫完畢後,請按【儲存】後,確認資料無誤再按 【送審】鈕(按【送審】鈕後,捐助專案申請表才算送審成功)。
- 5. 申請表填寫過程中,隨時可按【儲存】鈕儲存資料,若1小時未有動作,系統會強制登 出。

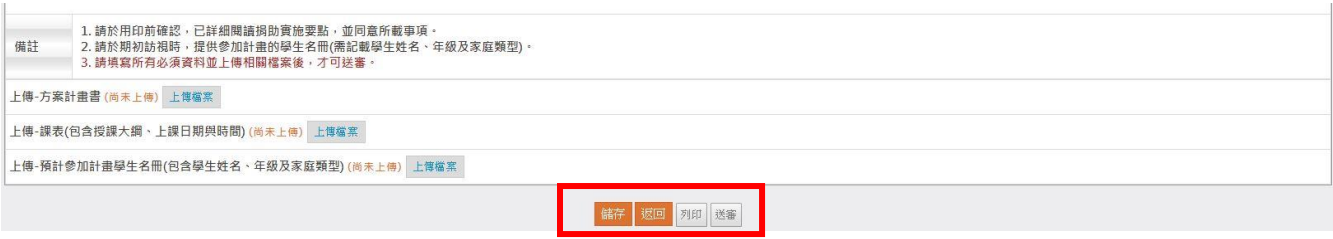

6. 待慈揚基金會承辦人員收件確認後,將會通知各校計畫主責人登入系統,請列印此申請 表核章且附上相關附檔,郵寄至慈揚基金會。